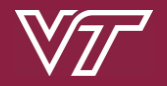

**CS 3214: Project 4**

#### **Personal Web and Video Server**

**Help Session: Tuesday November 28th, 2023 - 7:00pm EST**  Alice Didenkova (GTA) [<didenkova@vt.edu>](mailto:didenkova@vt.edu)

# **Topics**

- Overview of a Web Server (prerequisite knowledge) ○ OSI, TCP, HTTP, JSON, JWT
- Basics / Getting Started
- Web Server Design
	- Serving Files
	- Authentication
	- Robustness, Performance, & Scalability
	- $\circ$  IPv6
	- MP4 Streaming
- Logistics and Grading
- Fuzzing!

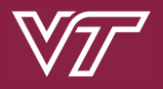

#### **Overview of Web Server**

**Prerequisite Knowledge: OSI, TCP, HTTP, JSON, JWT**

## **OSI Model**

• Network "Stack"

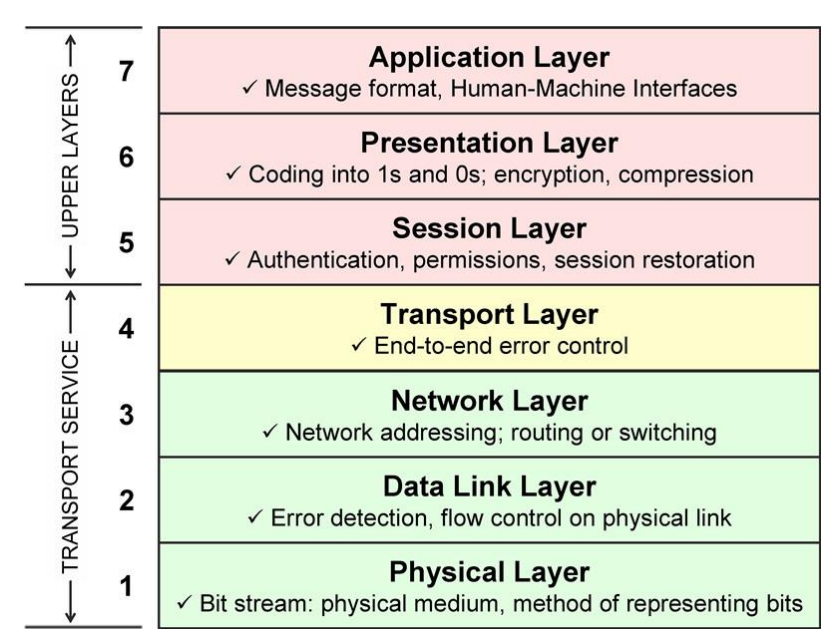

## **OSI Model**

• Slightly more modern approach

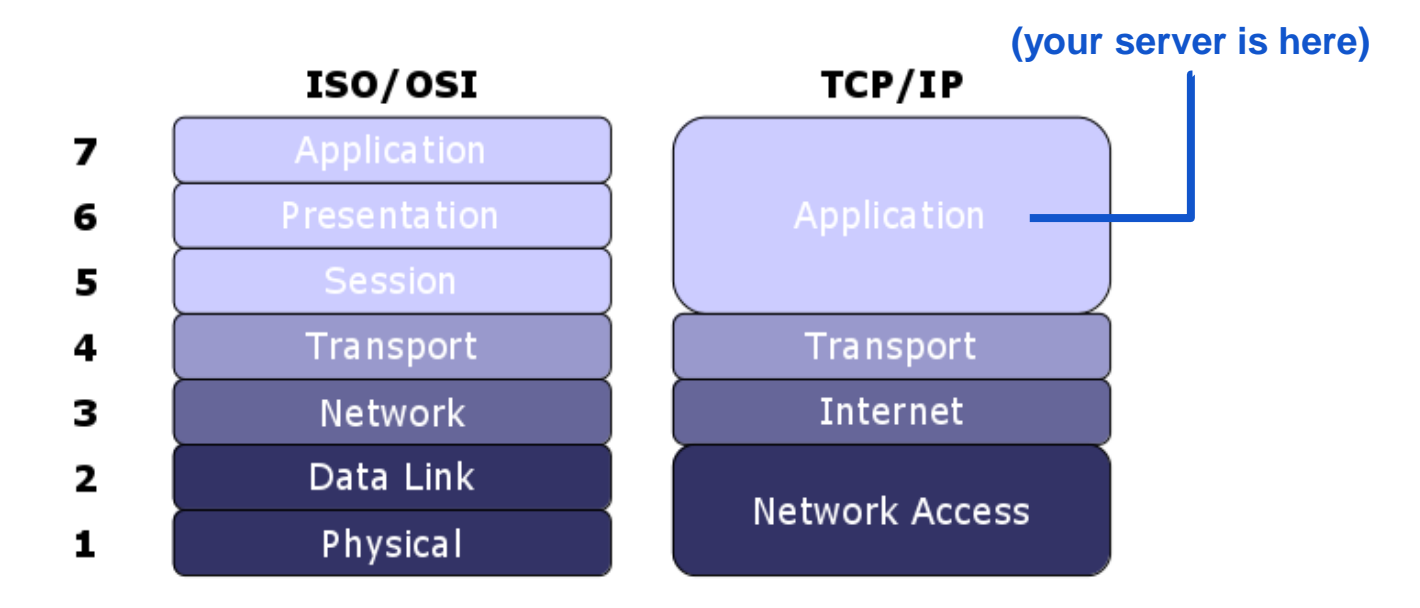

# **Socket Programming**

- Medium through which programs access network
- System calls:

○ **socket()**: create the socket file descriptor ○ **bind()**: assign to (local) address and port ○ **listen()**: start queueing incoming requests ○ **accept()**: connect to a client, return new socket

All sockets by default are blocking

## **HTTP**

- Hypertext Transfer Protocol
- Exists in the application layer of the OSI model ○ Normally takes place over TCP/IP connections
- Developed at CERN in 1989 and governed by W3C (World Wide Web Consortium)
- **Request** and **Response** messages use verbiage to denote intent
	- GET, POST, PUT, DELETE
	- Stateless

## **HTTP Requests**

Version 1.1 requests are structured as follows:

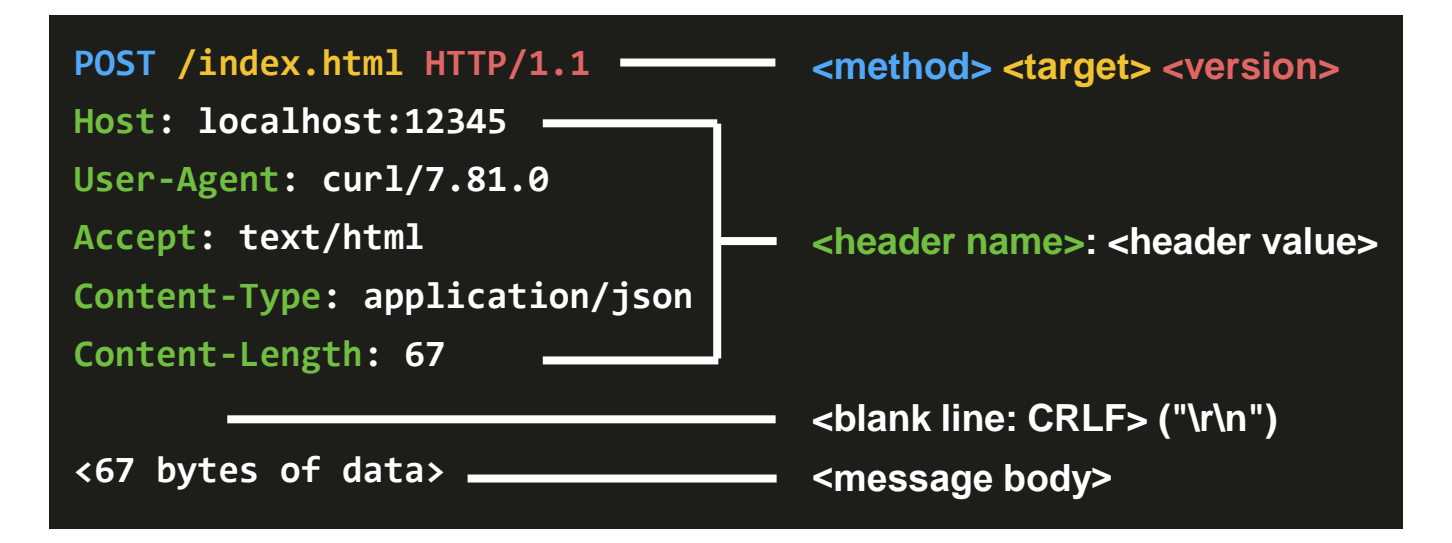

## **HTTP Responses**

Version 1.1 responses are structured as follows:

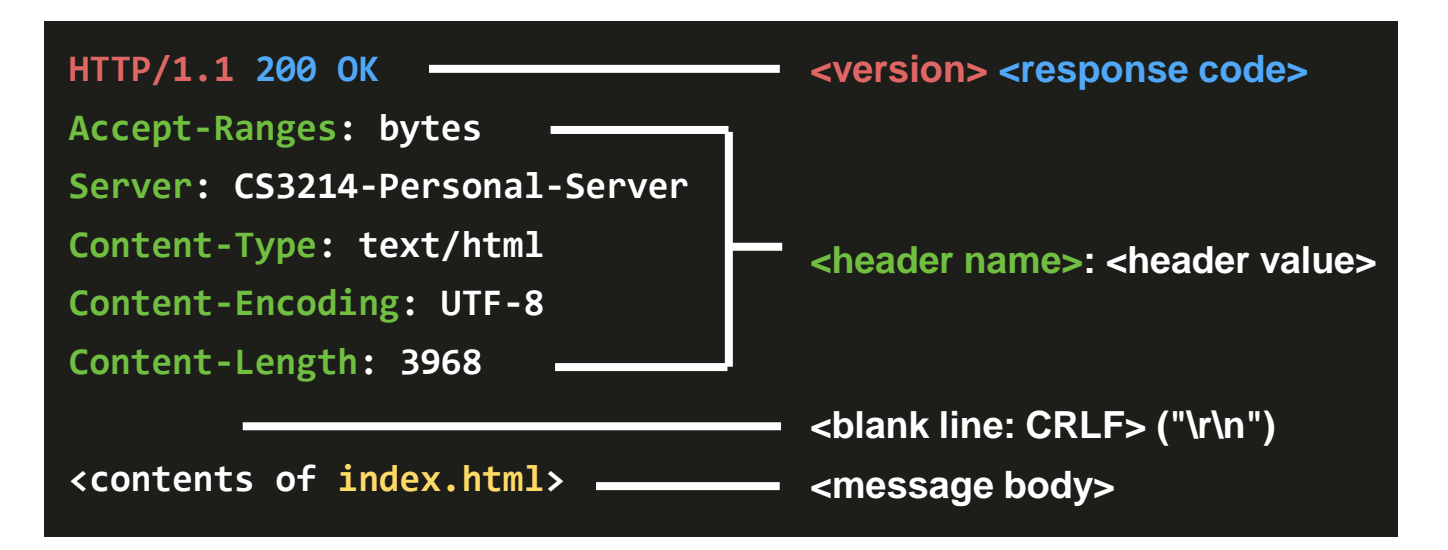

## **HTTP Standard**

- $\bullet$  Each line ends in:
	- CR: carriage return, **\r**
	- LF: line feed, **\n**
- Has version and status
- Optional header fields
- Blank CRLF, then message content (if any)
- HTTP status codes

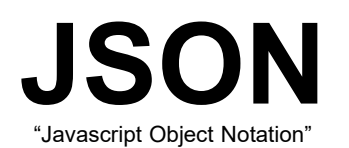

Key, value store in a well-defined format

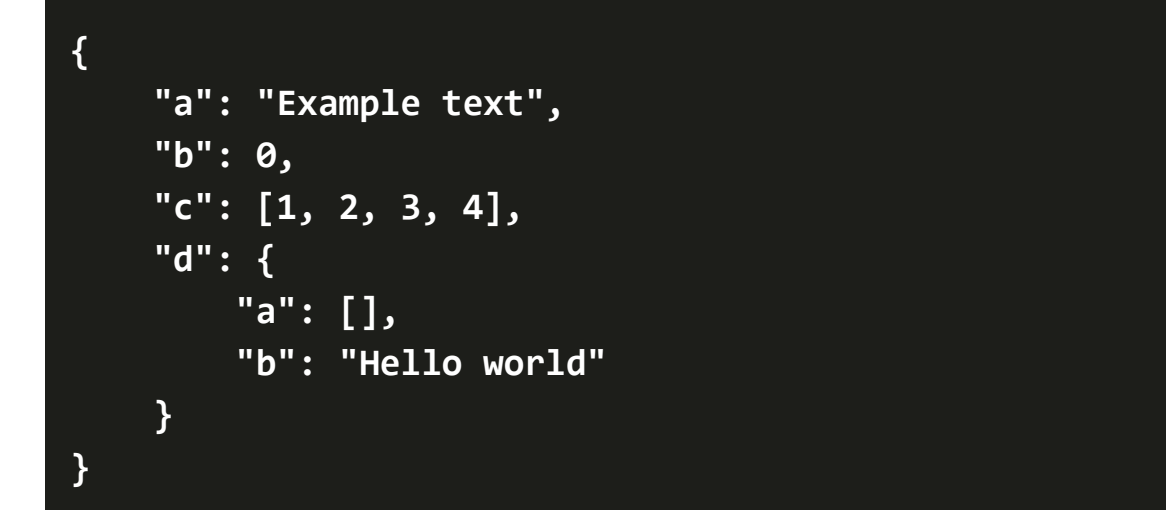

# **JSON Web Tokens**

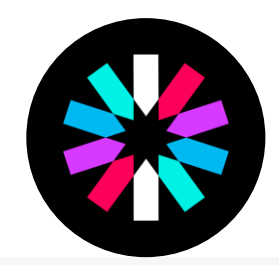

- JSON Web Tokens are an open, industry standard RFC [7519](https://tools.ietf.org/html/rfc7519) method for representing claims securely between two parties
- Debugged on main website: [https://jwt.io](https://jwt.io/)
- Three parts:
	- **Header**
	- **Payload**
	- **Signature**

## **Example JWT**

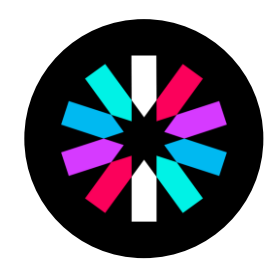

Encoded JWT token is delimited by dots

**eyJ0eXAiOiJKV1QiLCJhbGciOi JIUzI1NiJ9.eyJleHAiOjE2OTc yNzE2MDAsImlhdCI6MTY5NzE4N TIwMCwic3ViIjoidXNlcjIwMjM ifQ.qtaLIlrQ23PemNtCeEMOla P3vaWtfXbYJQfWEzbPy30**

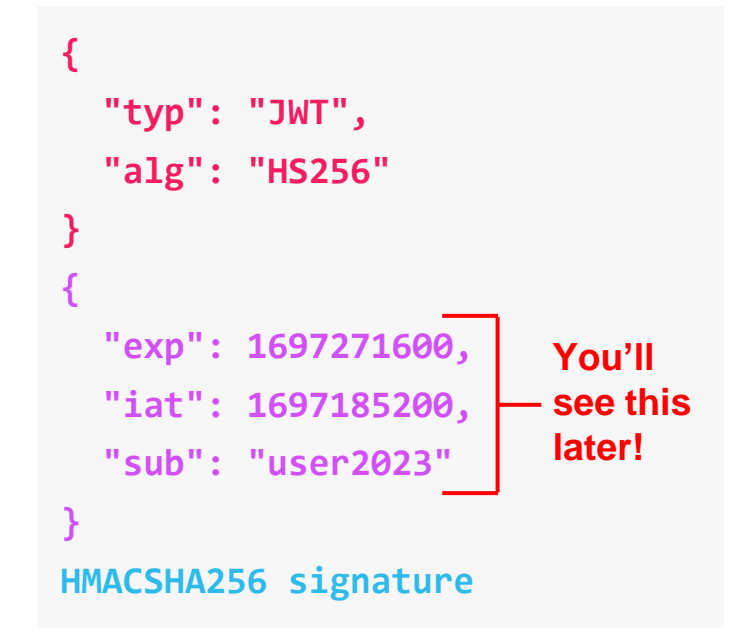

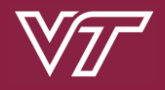

#### **Basics / Getting Started**

# **Getting Started**

- Fork / clone the repo
	- Set to private!
- **Use the provided./install-dependencies.sh to set up the project libraries**
- Build the [Svelte](https://kit.svelte.dev/) frontend & add some videos
	- Make sure **npm** and **node** are ones in **~cs3214/bin**!

```
$ git clone <your fork of cs3214-staff/pserv.git>
$ cd pserv && ./install-dependencies.sh
$ cd svelte-app && npm install && npm run build
$ cd ../tests && ./build.sh
$ cd ../src && make
```
# **Getting Started**

- Understand base code
- What do we write?
	- Any files you like, modifying **http.c** heavily
- Handle
	- Authentication
	- IPv4 and IPv6 dual support
	- HTML5 Fallback
	- Multi-client support
	- MP4 streaming

## **Provided Base Code**

- Base code already supports:
	- $\circ$  HTTP request parsing,
	- HTTP response building,
	- $\circ$  File mime-type guessing,
	- Serving one client at a time.

#### **Alright, then where do I start?**

- Get a feel for static file serving first (GET request to **/something.txt**).
- Start with minimum requirements (**200 OK** response to GET **/api/login**, multiple simultaneous connections) .
- Move to authentication functionality or IPv6 support.

# **Parsing Arguments**

- Already supported for you!
- Supports the following program arguments:
	- **-p** <port number> defines the port to bind()
	- **-R <path>** defines the server root to use
	- **-a** enables HTML5 fallback
- (... plus a few more!)

## **Testing in browser**

• Use SSH tunneling

On local machine:

**\$ ssh –L <port>:localhost:<port> <pid>@rlogin.cs.vt.edu**

(if connecting to a specific host, use **<host>.rlogin** in place of **localhost**) On rlogin, start server normally:

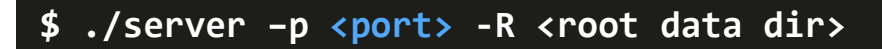

Open browser to **localhost:**<port>

## **Demo**

Getting started Common pitfalls

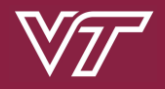

### **Web Server Design**

**Authentication & Higher-Level Design (and curl)**

## **Serving Static Files**

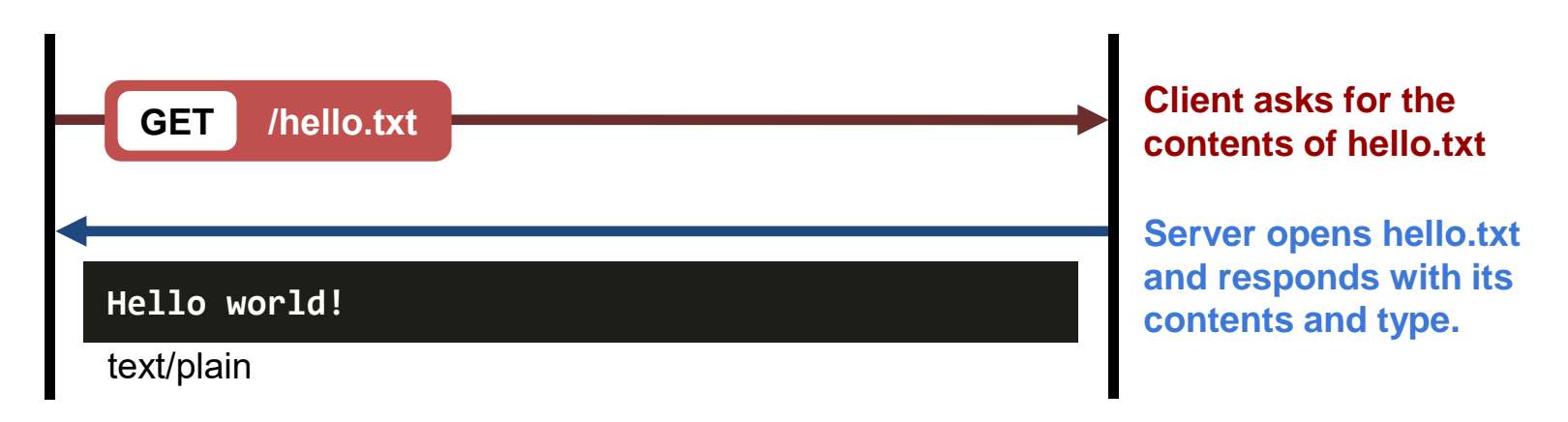

- Serve any file in the root directory
	- Be mindful of security vulnerabilities in the provided path (what about '.' and '..'?)

**GET /../../private/passwords.txt**

## **Authentication**

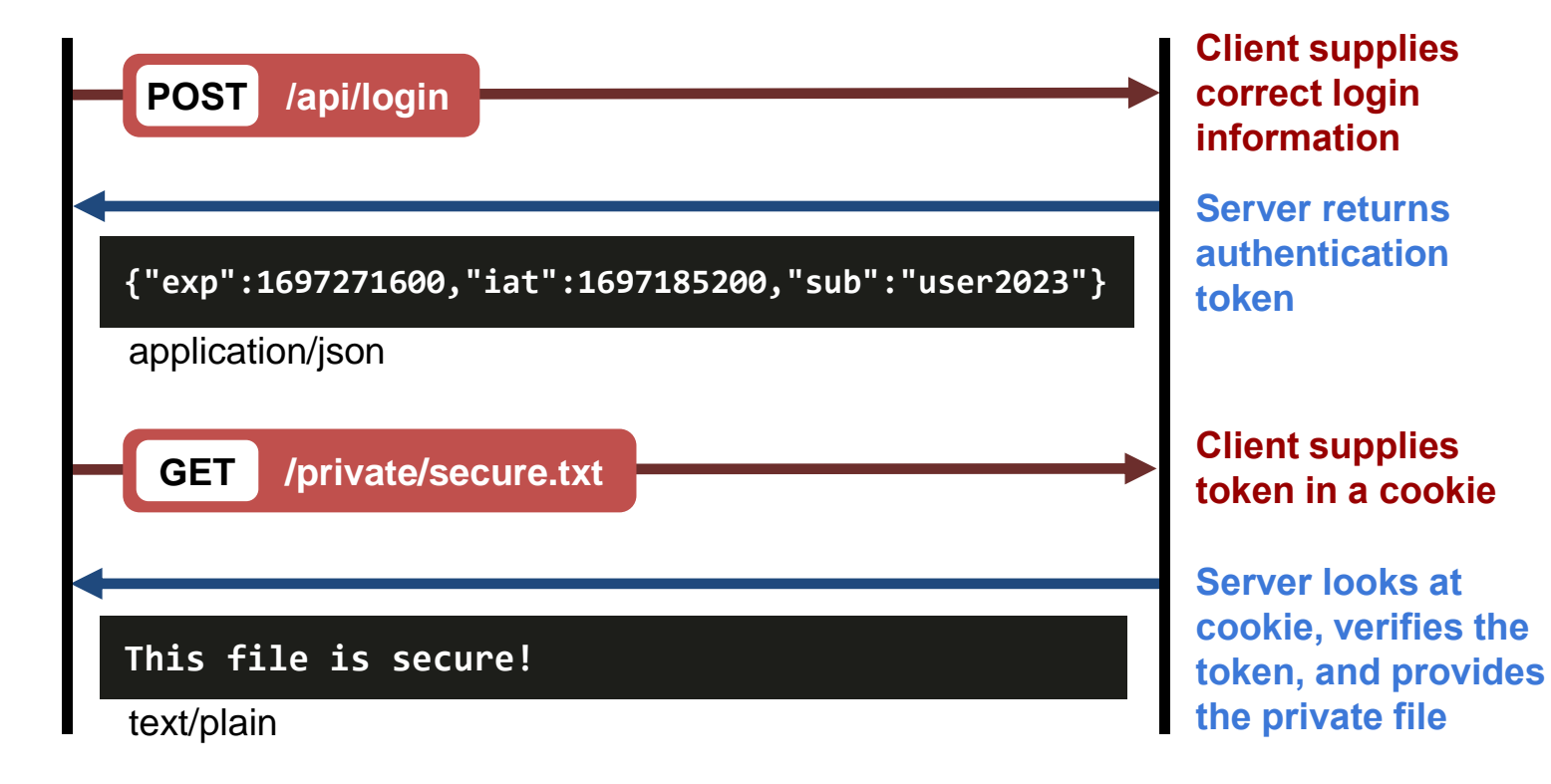

### **Auth. Credentials**

• Only need to handle a single user:

**{"username":"user2023","password":"passwordf23"}**

- Hardwiring credentials in source code is often bad practice.
- The autograder supplies **environment variables**:
	- **USER\_NAME** = "user2023"
	- **USER\_PASS** = "passwordf23"
	- **SECRET** = "supa secret"
- Use **env** to supply these to the unit tests.

## **Secure File Auth.**

Checking for the presence of a cookie in the HTTP header

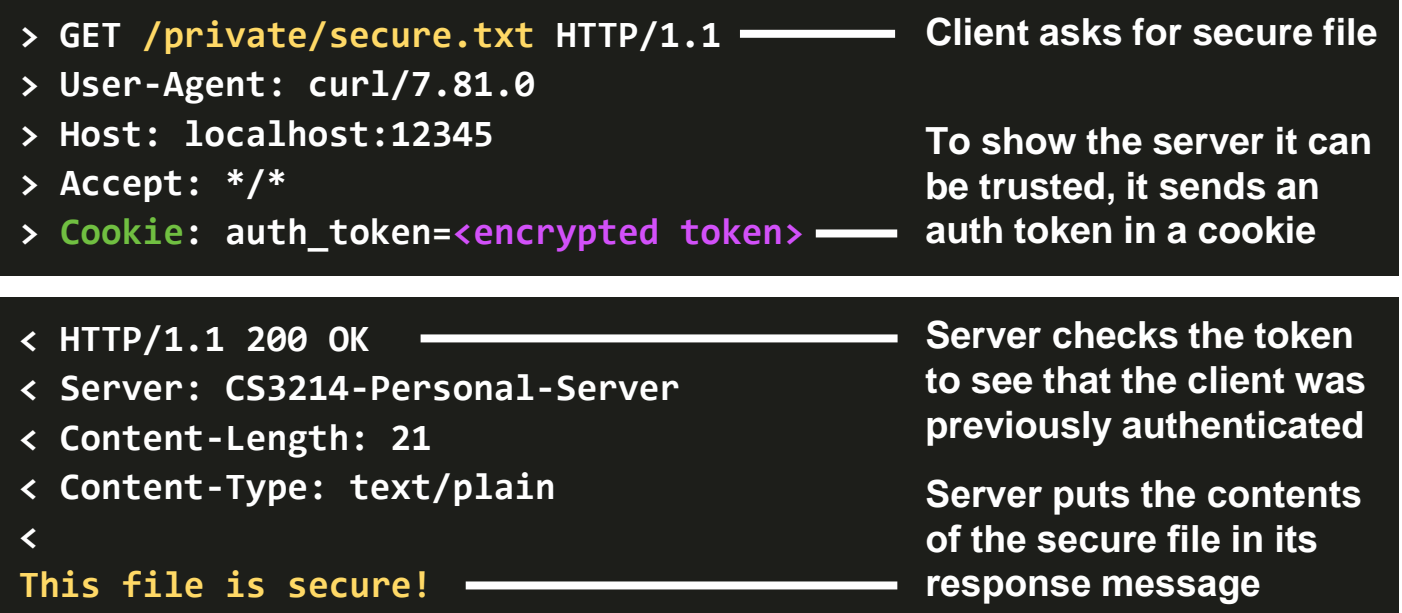

## **HTML5 Fallback**

- Should a request be sent on every click? ○ "Client-side routing" - updates via JS code
- Clients can change URL in the address bar ○ What if the "fake" URL is bookmarked?
- Policy for a [Svelte](https://kit.svelte.dev/) application (**request** → **fallback**):
	- 1. Existing file/API  $\rightarrow$  as is
	- 2. / (server root)  $\rightarrow$  **index.html**
	- 3. **/some/path** → **/some/path.html**
	- 4. else: **200.html**

## **Quick Sidenote: curl**

- Debugging tool for HTTP requests
- Arguments include urls to query and flags
	- Great way to see the request and response flow between a client and server
	- Helps debug hanging and malformed headers
	- Can chain URLs together
- Flags:
	- **-v**: verbose mode
	- **-0** / **--http1.0**: use HTTP 1.0
	- **--path-as-is**: do not truncate dot dot sequences

## **curl Examples**

Send a POST request with body

```
$ curl -X POST -d \
```
**'{"username":"user2023","password":"passwordf23"}' \**

```
localhost:12345/api/login
```
View headers

**\$ curl -I localhost:12345/private/secure.txt**

Manually set session cookies

```
$ curl -v --cookie "auth_token=token" \
```

```
localhost:12345/private/secure.txt
```
#### **Demo**

Talking to a server using curl

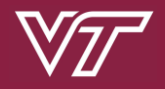

#### **Web Server Design**

**Robustness, Performance, & Scalability**

## **Multithreaded Servers**

- Client threads:
	- Should not bring down / block the whole server
- Ideal case:
	- All threads are doing productive work all the time, like in a threadpool
	- Must be mindful of latency
- Be mindful of return values!

# **Spawning Threads**

- Look for inspiration in literature and other server implementations, like NGINX and Apache
- Suggestions:
	- Repurpose threadpool
	- Epoll set
	- Thread-per-client-connection
- Be mindful of the underlying hardware
- Web servers can be "embarrassingly" parallel because HTTP is stateless
- **DO NOT write a forking/process-based server.**

# **EPoll**

- Asynchronous event listener handling **accept()** and **recv()**
- Threads execute an event loop where they call **epoll\_wait()**
	- Kernel returns an array of ready file descriptors
	- Thread is responsible for cleaning up dead connections (and freeing related memory)
	- For best performance, vary number of threads and max size of event array

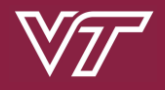

### **Web Server Design**

**IPv6 and Version Conformance**

## **IPv4 versus IPv6**

- $\bullet$  IPv4
	- Looks like: 192.168.1.30
- $\bullet$  IPv6
	- Looks like: 2001:db8:85a3::8a2e:370:7334
- Study the differences between network structures and attributes
- Server must support both IPv4 and IPv6 connections
	- Rlogin supports dual-binding

## **Version Differences**

- Persistent connections:
	- HTTP 1.1 by default keeps the connection alive
	- HTTP 1.0 by default closes the connection
	- The connection header is respected
- Additional status states added
- Host header not required for HTTP 1.0, but required for HTTP 1.1

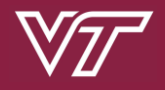

#### **Web Server Design**

**MP4 Streaming**

## **Video API Endpoint**

● Your server will support the **/api/video** endpoint. ○ Upon GET request, send back a JSON array of videos.

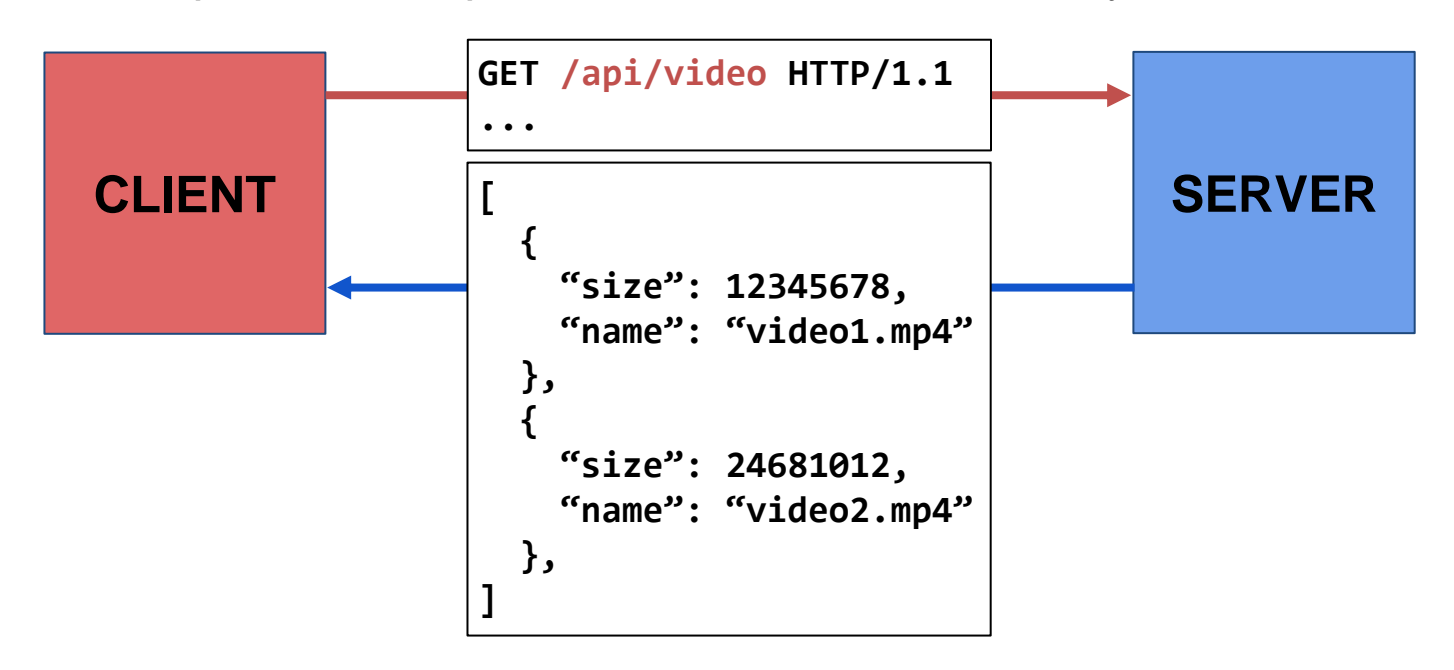

## **Range Requests**

- Your server will send the **Accept-Ranges** header and accept **Range** headers sent by clients. ○ **Range** header means: "give me bytes **A**-**B** of this file"
- The server responds with a **206 PARTIAL CONTENT** status code and a **Content-Range** header.

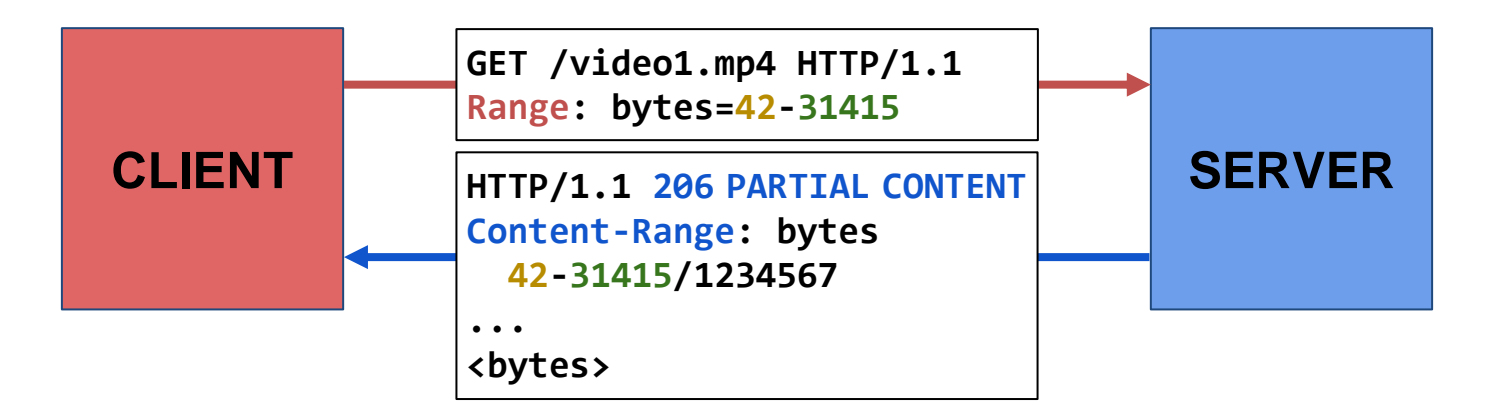

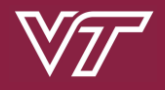

## **Project Logistics**

**Grading and Advice**

# **Debugging**

- The usual: **gdb**, **strace**, etc.
- Use curl to simulate interactions
	- [HTTPie](https://github.com/jakubroztocil/httpie)
	- Postman
- Hexdump function (**hexdump.c**)
- Fuzzing utilities

Very relevant skills for life outside of CS 3214

## **Start Early!**

#### Due date: Dec. 6<sup>th</sup> **Hard** due date: Dec. **9 th**

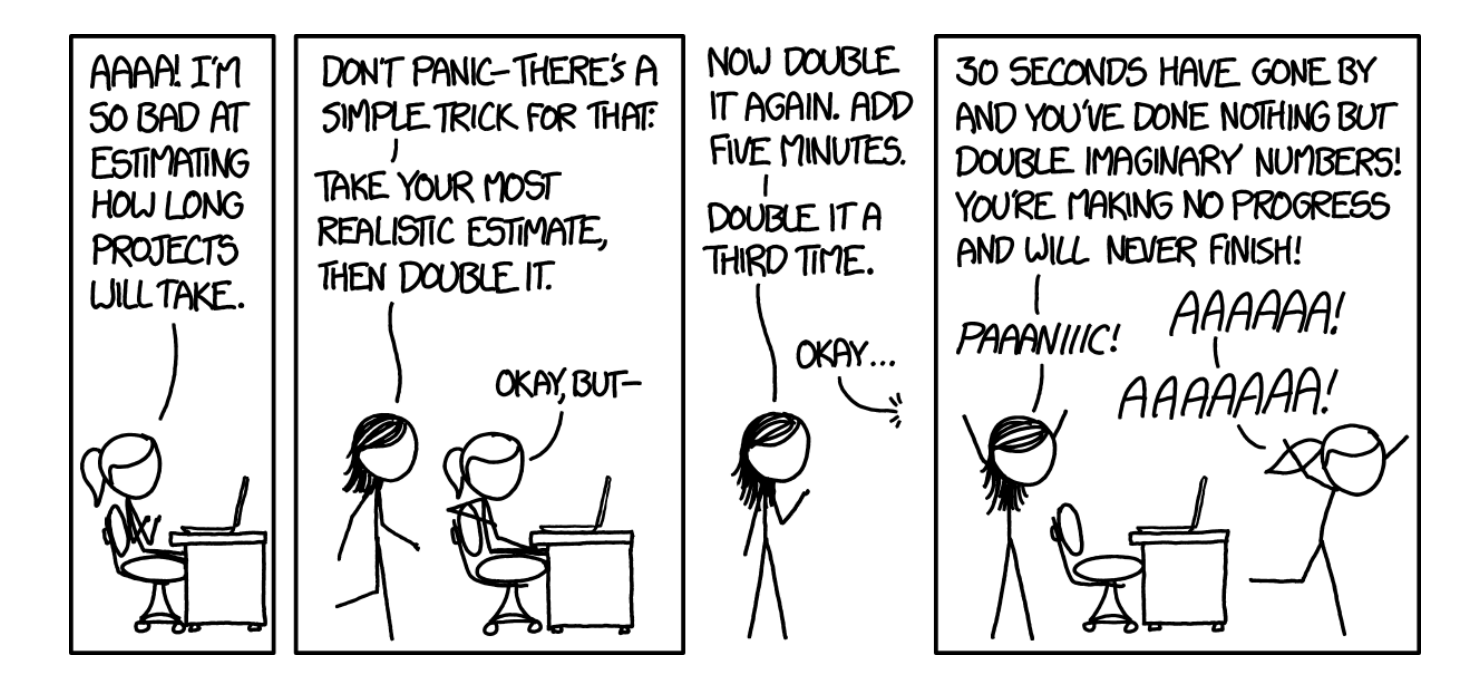

# **Logistics**

- Please submit code that compiles
- Test using the driver before submitting!
	- $\circ$  Run the tests individually when debugging
	- $\circ$  Run them all at once to see how you'll be graded
- "Passing" a test means that you get the correct result without crashing, within the time limit
	- A failing test can **crash the rest of its section**!
- Full scores required on some sections for others to run:
	- $\circ$  Minimum  $\rightarrow$  auth/extra  $\rightarrow$  malicious  $\rightarrow$  benchmarks
- Benchmarks will be run **after the deadline**
- Benchmarked scores will be the median of 3 runs, assuming you pass all of them

# **Logistics: Test Points**

- Grade breakdown (125 points total):
	- 95 points via **server\_unit\_test\_pserv.py**
		- 25 points Minimum Requirements
		- 20 points Authentication Functionality
		- 5 points HTML5 Fallback
		- 10 points Video Streaming
		- 5 points IPv6 Support
		- 15 points Extra Tests
		- 15 points Robustness (**malicious** tests)
	- 20 points via server bench.py (5 tests × 4 points)
	- 10 points via documentation & version control
- 15 **extra-credit** points via **fuzz-pserv.py**
- 10 **extra-credit** points via superb performance (e.g. EPoll)

## **Scoreboard**

Just like projects 2 and 3, you can submit your performance results to the scoreboard.

**~cs3214/bin/sspostresult.py**

See the [course website](https://courses.cs.vt.edu/cs3214/fall2023/projects/project4) for detailed rules and instructions.

Great way to see how well your server is doing.

**I think this should be a fun project and you'll learn something new, even if you're already an experienced web programmer.**

**– Dr. Back**

## **Where to start**

**Concepts** 

- Read the project spec (Take notes!)
- Understand the starter code (Write comments! Look up system calls!)

Implementation

- Start with serving static files
- Move to authentication (**/api/login**)
- Move to serving **/api/video** and **Range** requests
- Save performance for last (easier debugging)

# **Helpful Links**

The [Project Home Page](https://courses.cs.vt.edu/cs3214/spring2023/projects/project4)

Socket Programming

- **socket()** [man page](https://linux.die.net/man/2/socket)
- **bind()** [man page](https://linux.die.net/man/2/bind)
- **listen()** [man page](https://linux.die.net/man/2/listen)
- **accept()** [man page](https://linux.die.net/man/2/accept)

HTTP

● [Mozilla Documentation -](https://developer.mozilla.org/en-US/docs/Web/HTTP/Messages) Message Formats

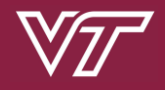

## **Fuzzing**

#### **(Not required, but fun**  $\circledcirc$ **)**

# **What is Fuzzing?**

**Fuzzing** is a software security testing technique: give a program some unexpected input, with the intention of crashing it or altering its behavior.

It's a great way to find bugs and security vulnerabilities in our programs. Bugs in web servers are dangerous!

# **Enter AFL++**

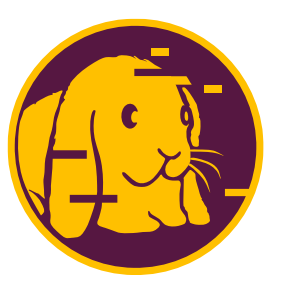

**AFL++** is a source-code-guided fuzzer that can efficiently find bugs in C programs.

- Originally only works with programs reading from STDIN/files. It runs *forever* until stopped, getting smarter as it goes.
- We've created a library to allow it to work with network sockets, and a series of scripts for you to easily "fuzz" your server.

AFL++ [GitHub Repo](https://github.com/AFLplusplus/AFLplusplus) AFL++ [Website](https://aflplus.plus/)

("We" meaning Dr. Back and Connor Shugg. This was part of a VT CS research project for [Connor Shugg's MS thesis.](https://vtechworks.lib.vt.edu/bitstream/handle/10919/110769/Shugg_CW_T_2022.pdf))

## **AFL++ and your server**

Tools have been provided to enable the fuzzing of your servers. Once you've got a functional server, give it a whirl!

- **Step 1**: run **~cs3214/bin/fuzz-pserv.py** ○ Let it run. See if it finds some issues!
- **Step 2**: **output\_dir/fuzz-rerun-gdb.sh**
	- $\circ$  Run this with the "crash files" or "hang files" discovered by the fuzzer to debug your issues.

(This is an excellent bug-finding and bugreproducing system!)

### **Demo**

Fuzzing a buggy server

### **Fuzzing Documentation**

**Markdown Documentation** (multiple locations):

- On the [course site](https://courses.cs.vt.edu/cs3214/spring2023/sfi/overview)
- In the [base code repo](https://git.cs.vt.edu/cs3214-staff/pserv/-/blob/master/sfi/overview.md) (check **sfi/**)

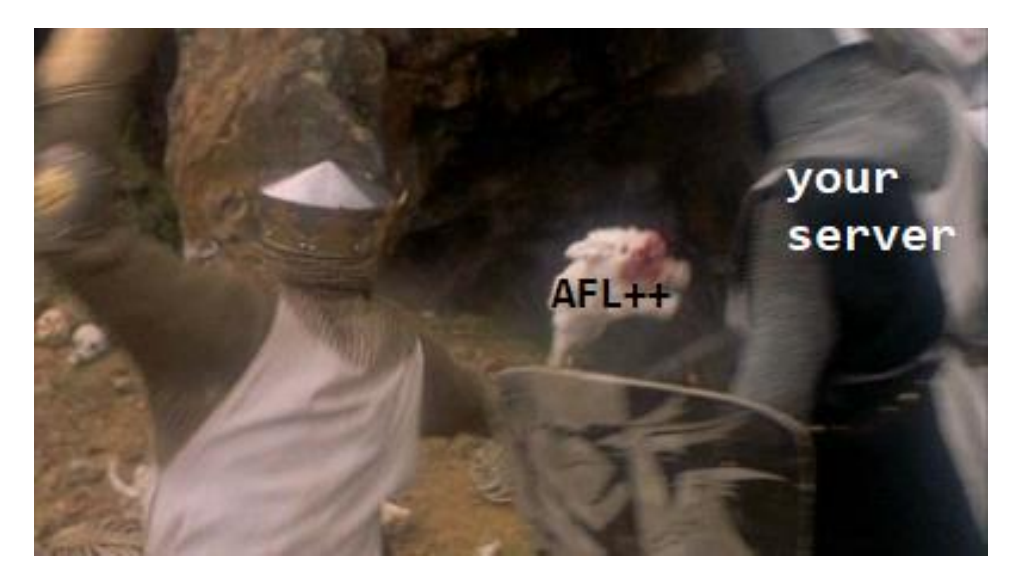

## **Fuzzing Extra Credit**

Using the fuzzer allows you to earn extra credit - up to extra points. You get more points the better your server does while the fuzzer is attacking it:

- **Stage 1:** getting the fuzzer running. (**+5**)
- **Stage 2:** fuzzer finds zero bugs in **15 seconds**. (**+2**)
- **Stage 3:** fuzzer finds zero bugs in **2 minutes**. (**+2**)
- **Stage 4:** fuzzer finds zero bugs in **10 minutes**. (**+2**)
- **Stage 5:** fuzzer finds zero bugs in **1 hour**. (**+4**)

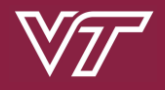

#### **Questions?**

**Thank you for attending!**